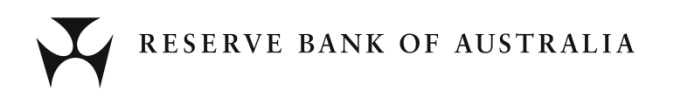

# **Securitisation System B2B API Technical Implementation Notes**

**April 2015**

# **Version Control**

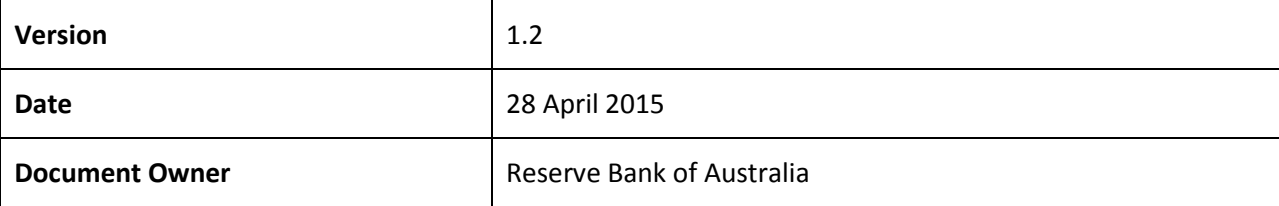

# **Contents**

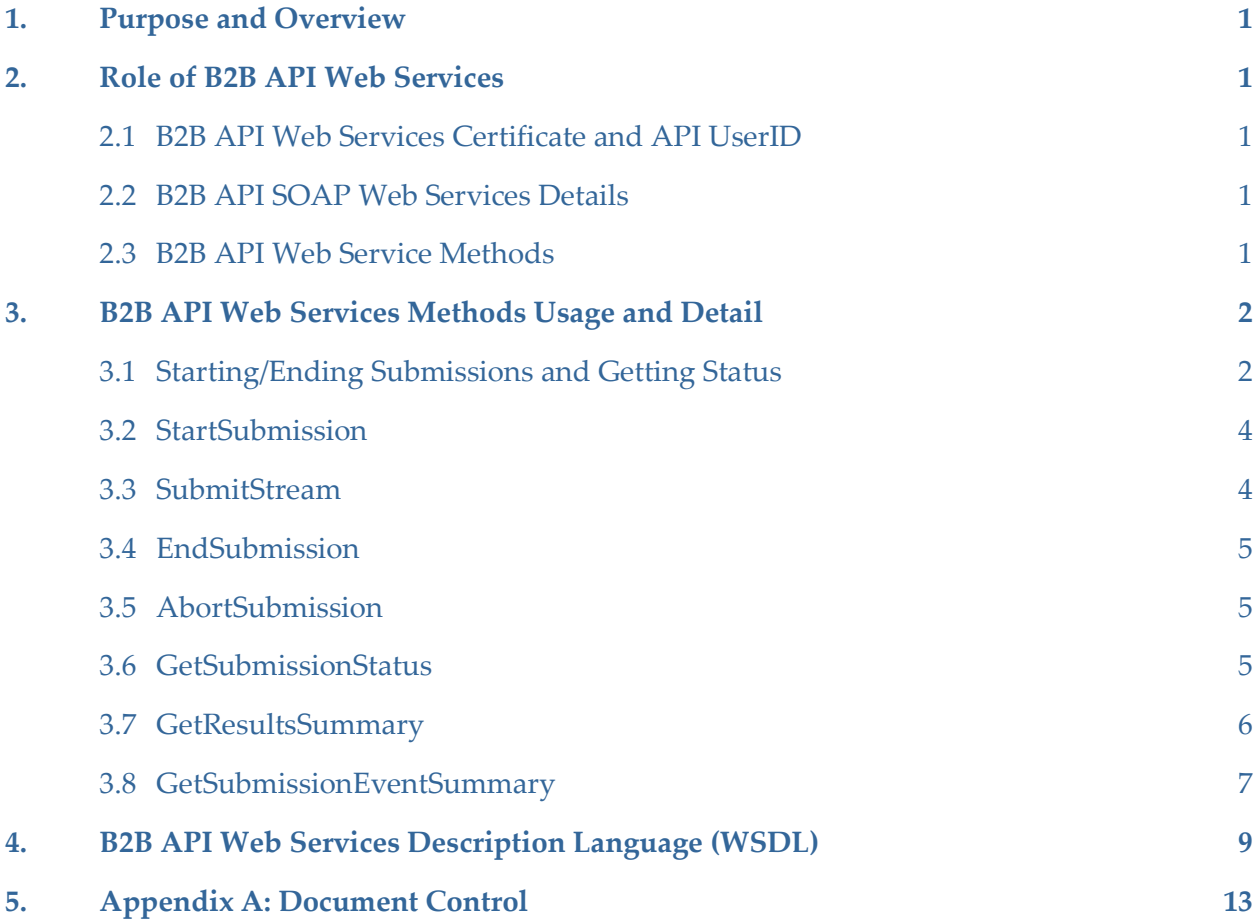

# <span id="page-3-0"></span>**1. Purpose and Overview**

This document describes how Information Provider (IP) users can use the B2B API web services to programmatically upload submission files to the Securitisation System. Submissions must comply with the published RBA submission XML schemas (XSD) and Reporting Guidelines in order to be validated.

The B2B API is a standard set of basic functions to allow for automation of the file submission process by IPs.

# <span id="page-3-1"></span>**2. Role of B2B API Web Services**

The B2B API Web SOAP service provides a mechanism for IP users to upload submission files programmatically to the Securitisations System. The module is designed as a web service, exposing a SOAP version 1.1 endpoint for use.

The service allows IP users to perform the following functions programmatically:

- upload files (from the IP to the RBA)
- retrieve submission metadata to determine a submission's status and/or result details

# <span id="page-3-2"></span>**2.1 B2B API Web Services Certificate and API UserID**

Before an IP user can use the web services API's, the IP must submit an API access request via the RBA Securitisation Support Centre (emai[l ssc@rba.gov.au](mailto:ssc@rba.gov.au) or phone **1800 919 211**). The RBA will issue a **client certificate** and a **new API-only UserID** approved for submissions. The IP can then connect to the RBA API Web site programmatically using the issued certificate.

*(Please note that the API-only UserID provided to the IP will be required as an input parameter to relevant API function calls as an additional layer of identity verification.)*

### <span id="page-3-3"></span>**2.2 B2B API SOAP Web Services Details**

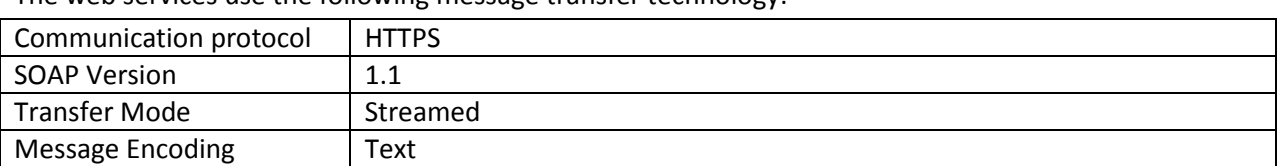

The web services use the following message transfer technology:

#### <span id="page-3-4"></span>**2.3 B2B API Web Service Methods**

The B2B API web services expose the following methods:

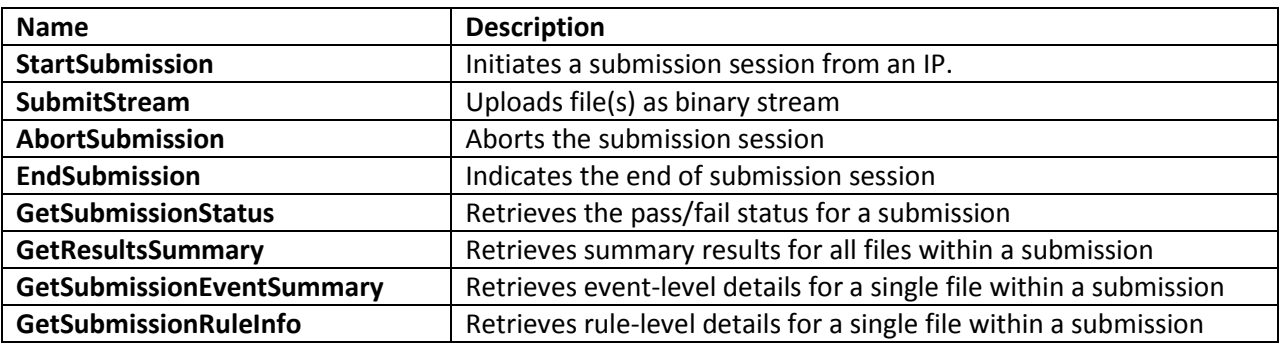

Reserve Bank of Australia 1

# <span id="page-4-0"></span>**3. B2B API Web Services Methods Usage and Detail**

The following sections describe the web service methods usage and parameters that are used by the web services methods, and what each method returns.

#### **Key Mandatory Development Principles to implement for successful API usage:**

1. Session Management - cookies enabled on the client. The first POST request (StartSubmission) will create the session via the F5 APM.

Following is an example of the session cookies:

#### *cookie-sec*

*!E4BwpFmfdKiBf991jXFpS+V038El++7T7b3i9yXcTNGKIC3TzB4RIecPL7mUJhfSQz2NpXkCQCzQ*

*LastMRH\_Session 6755c2b9*

#### *MRHSession 52b934ca5f4c67b3a0f05d676755c2b9*

- 2. The subsequent POST requests (SubmitStream, GetSubmissionStatus, EndSubmission) **MUST** include these cookies for the session to remain active and allow the server-side transfer to complete. The session management is IMPORTANT - If it is not maintained, the APM will automatically create a new session for each request and kill the previous session with the client. The new client session will receive a "200 OK" message HOWEVER the previous session gets deleted, and the server-side data transfer is stopped. Resulting in a failed upload because the data stream is truncated – due to the kill previous session forced by new client request.
- 3. The "SubmitStream" POST request should include a custom HTTP header, this is mandatory and if not provided upload attempts via the API will fail.

The custom HTTP Header that **MUST** be included is:

#### **"Turn-Off-Clientless-Mode: Yes"**

### <span id="page-4-1"></span>**3.1 Starting/Ending Submissions and Getting Status**

- 1. Specify the B2B Web service URL. **https://securitisation-api.rba.gov.au/app/API.svc**
- 2. Connect and authenticate to service using the client certificate issued by the RBA

Post a successful **Step 2**, there are two execution path options:

**Path 1**: Get results of a submission using **"GetSubmissionStatus", "GetResultsSummary", "GetSubmissionEventSummary" or "GetSubmissionRuleInfo"**

3. Retrieve Submission Results/Status Details using the **GetSubmissionStatus()** method. *(Request and receive metadata for submissions using a valid passed GUID parameter. Submission metadata comprises information about files uploaded as well as the processing status of the submission files.)* Further details about the submission can be retrieved using the **GetResultsSummary()** , **GetSubmissionEventSummary() and GetSubmissionRuleInfo()** methods.

#### **Path 2:** Upload submission file or files

- 3. Each submission session must begin with a **"StartSubmission"** request. Call the **StartSubmission()** method to start a submission batch session, passing API UserID (issued by the RBA) as a parameter to the **StartSubmission()** method. A GUID (representing the session) is returned on a successful call *(The application will confirm that the API UserID corresponds to the Organisation, and that the specified user is permitted to submit files through the B2B API web service. If an IP fails authorisation, the upload process is stopped immediately)*
- 4. Upload one or more files using multiple calls of the **SubmitStream()** method. As files are uploaded, they are checked for viruses, malicious VBA code and invalid XSD structure. *(If a file fails to upload as indicated by an InvalidOperationException being thrown by the SubmitStream() method, the client application may retry upload for that file. The retry can take place at any point prior to the EndSubmission() method, and only the individual file which failed to upload needs to be re-sent. It is not necessary to resend files which were successfully received by the B2B service, as they are cached in the system. There is no limit to the number of retries that can be performed, and likewise the system presently does not impose a time limit for completing a submission. In the case of a multiple file submission, files can be sent in any order, it is not necessary to submit them in a particular sequence*)
- 5. End submission batch using the **EndSubmission()** method, or Abort submission batch using the **AbortSubmission()** method.

*("EndSubmission" triggers an Upload Confirmation email to the client, and proceeds with further background data validation processing, unless any of the files in the submission had failed validation. If any files within the submission failed validation (were identified as containing a virus, malicious code, or malformed XML), the entire submission is aborted. "AbortSubmission" triggers an Upload Confirmation email to the client and Aborts the submission batch and ends all processing)*

- 6. Receive Upload Confirmation email, if either **"EndSubmission"** or **"AbortSubmission"** used.
- 7. Retrieve Submission Results/Status Details using the **GetSubmissionStatus()** method. *(Request and receive metadata for submissions using a valid passed GUID parameter. Submission metadata comprises information about files uploaded as well as the processing status of the submission files.)* Further details about the submission can be retrieved using the **GetResultsSummary()** , **GetSubmissionEventSummary() and GetSubmissionRuleInfo()** methods.

#### **Key Additional Information:**

*Uploaded files are cached in the system between the calls to StartSubmission() and EndSubmission(). Upload rejections are caused when the submitted file:*

- Does not have the proper file extension ("zip","xml"). "zip" files can only contain a single submission "xml" file, you cannot submit multiple xml files within a "zip" file
- Was identified as containing a virus
- Does not conform to the XML Schema Definition (XSD) provided by the RBA
- Contains potentially malicious VBA code

*After a submission has been ended or aborted, the client receives the following notifications:* 

- The **Upload confirmation email** contains the list of files in the submission batch and their respective status.
- The **Submissions Receipt** contains the final validation results so that the client knows which files have been accepted by the system and which were rejected.

# <span id="page-6-0"></span>**3.2 StartSubmission**

**StartSubmission** – initiates the submission session.

*Parameters*

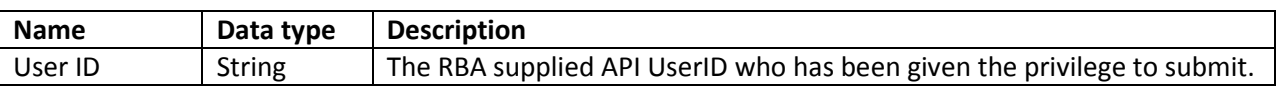

#### *Returns*

Unique identifier (guid) - if submission initialisation is successful. Unique identifier (guid) with empty value - if submission initialisation fails.

Submission failures primarily occur when the IP organisation or the submitting user is not currently authorised for API submissions.

The client gets an InvalidOperationException with the appropriate error message for any failures.

#### <span id="page-6-1"></span>**3.3 SubmitStream**

**SubmitStream** – uploads the file as binary stream.

#### *Parameters*

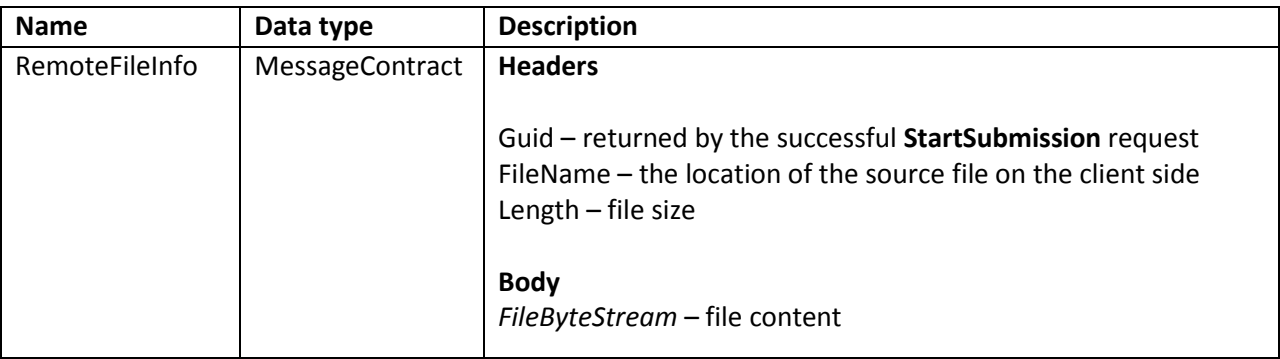

*Returns*

No return value – if success

InvalidOperationException with the appropriate error message-if failure

In the event of upload failure, the SubmitStream method can be called again to retry sending the file.

### <span id="page-7-0"></span>**3.4 EndSubmission**

**EndSubmission –** indicates the end of the submission.

*Parameters*

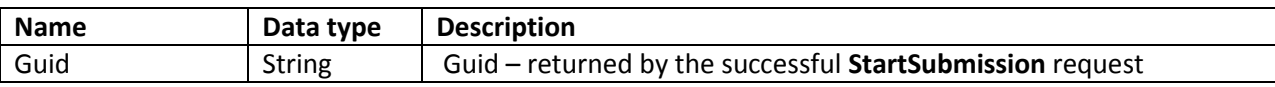

*Returns*

True - if success False and InvalidOperationException with the appropriate error message– if failure

# <span id="page-7-1"></span>**3.5 AbortSubmission**

**AbortSubmission –** aborts the submission.

*Parameters*

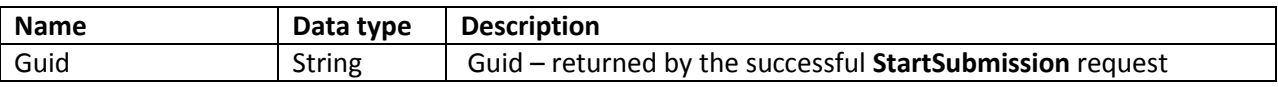

*Returns*

True - if success

False and InvalidOperationException with the appropriate error message – if failure

### <span id="page-7-2"></span>**3.6 GetSubmissionStatus**

**GetSubmissionStatus -** returns the number of uploaded files and rejected files for a submission.

*Parameters*

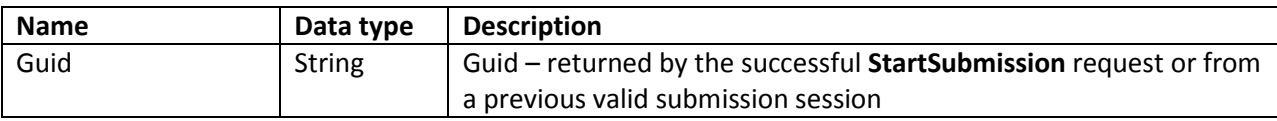

*Returns*

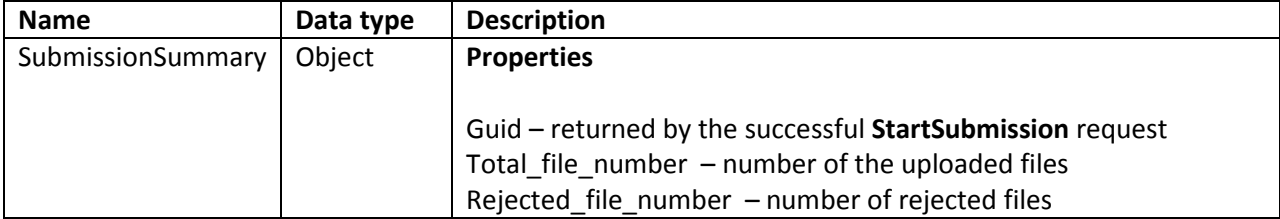

# <span id="page-8-0"></span>**3.7 GetResultsSummary**

**GetResultsSummary –** returns results summary for each of the files within the submission.

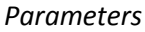

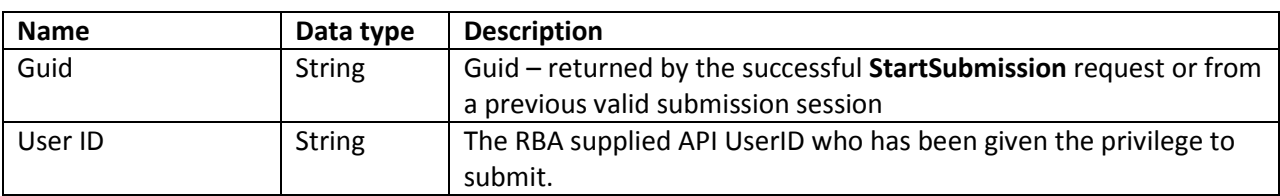

#### *Returns*

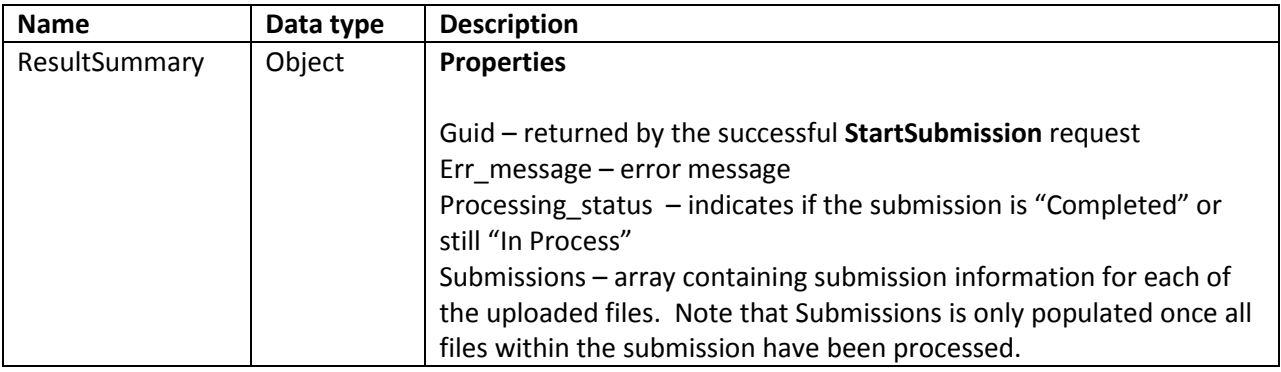

Each member of the *Submission* list returned by GetResultsSummary is a *SubmissionResult* object:

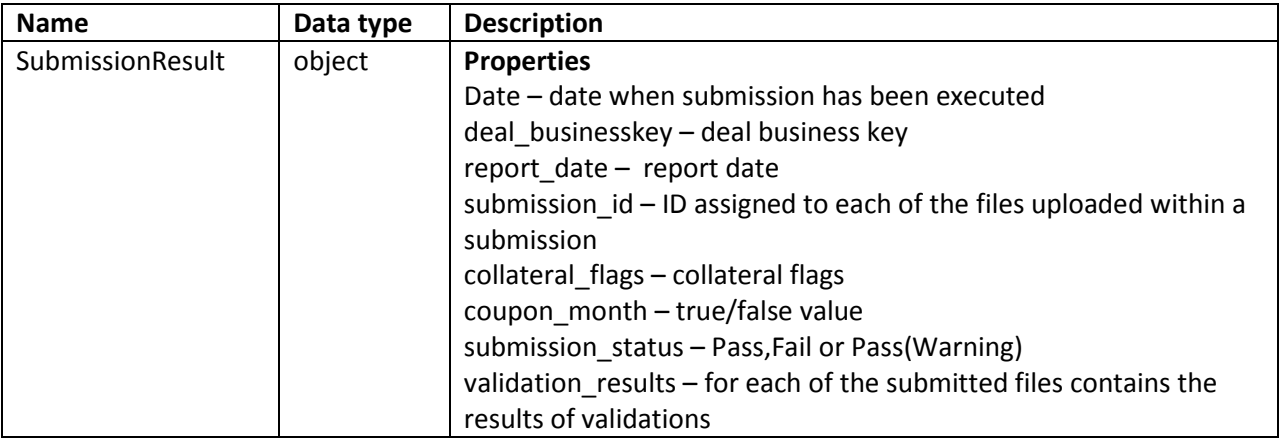

*Validation\_results* list contains *SubmissionEventResult* objects:

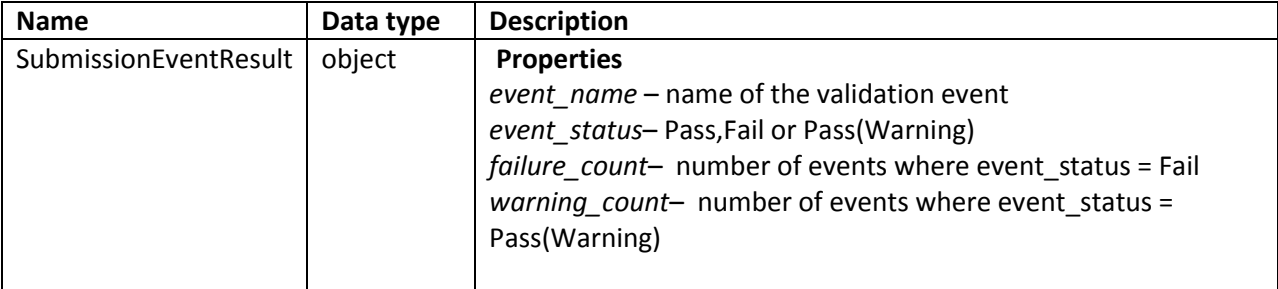

# <span id="page-9-0"></span>**3.8 GetSubmissionEventSummary**

**GetSubmissionEventSummary –** retrieves event-level details for a single file within a submission.

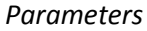

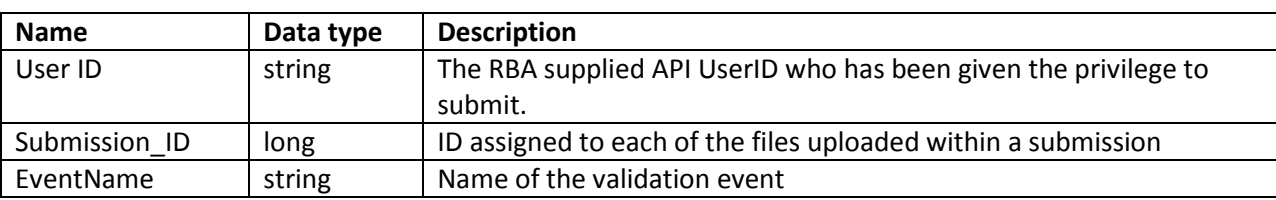

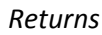

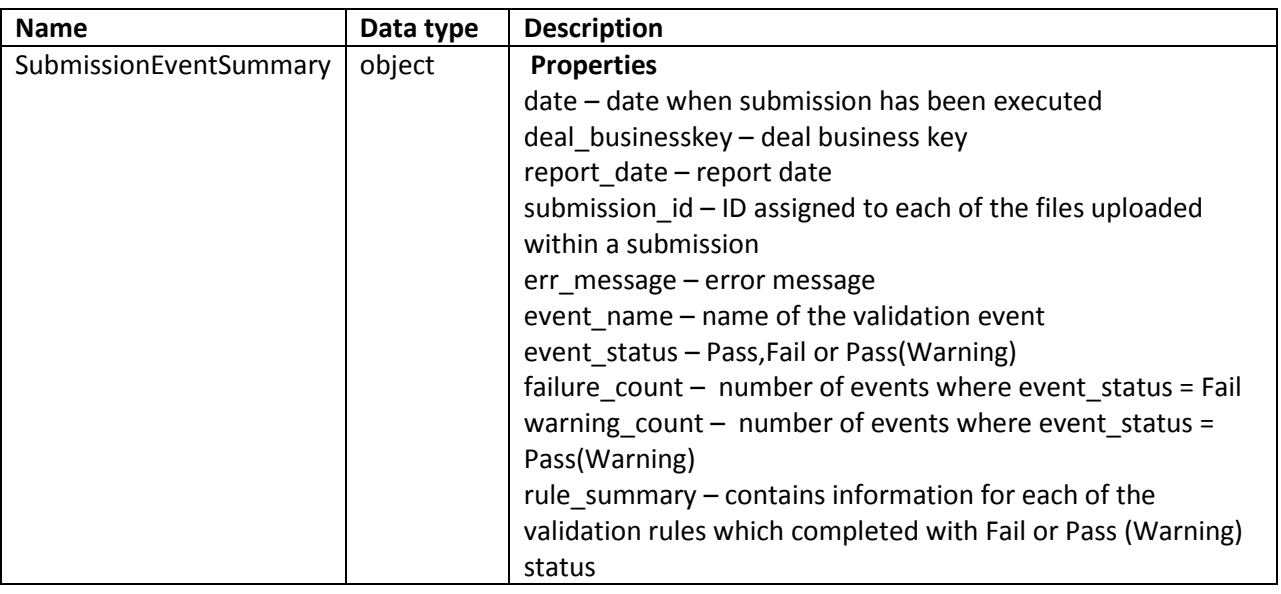

The *GetSubmissionEventSummary* request will return information only for events which completed with Fail or Pass (Warning) status. If the method is called for submissions which completed in "Pass" status, the err\_message property of the returned object indicates that further event information is not available.

*Rule\_summary* list is populated with *ValidationRuleSummary* objects for each rule which completed with Fail or Pass (Warning) status.

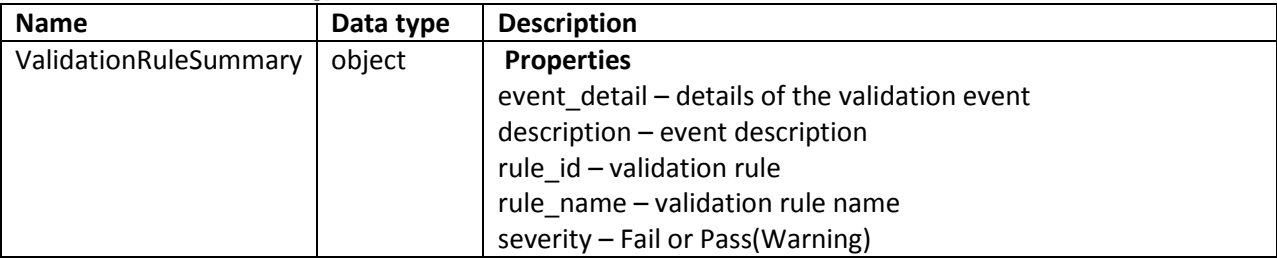

# **3.9 GetSubmissionRuleInfo**

**GetSubmissionRuleInfo –** Retrieves rule-level details for a single file within a submission.

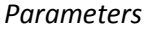

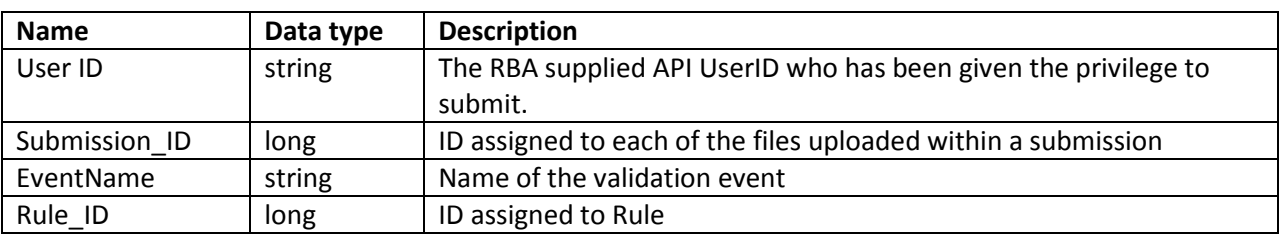

*Returns*

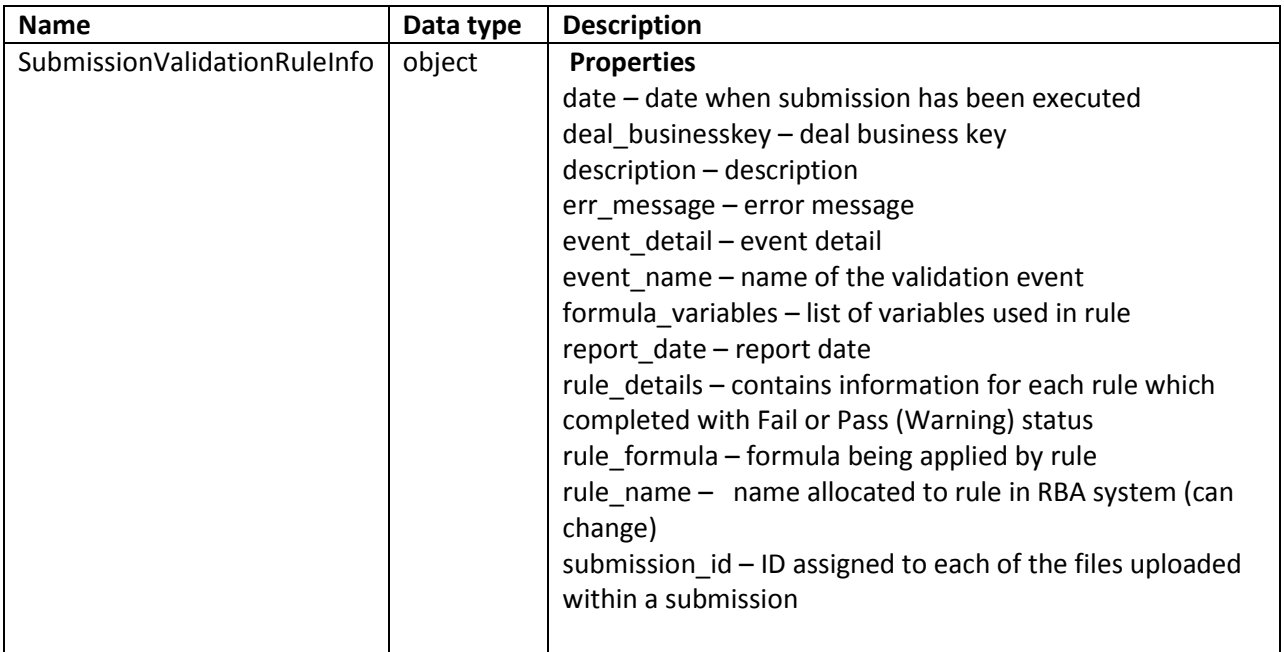

The *GetSubmissionRuleInfo* request will return information only for events which completed with Fail or Pass (Warning) status. If the method is called for submissions which completed in "Pass" status, the err\_message property of the returned object indicates that further event information is not available.

*Rule\_details* list is populated with *ValidationRuleDetails* objects for each rule which completed with Fail or Pass (Warning) status.

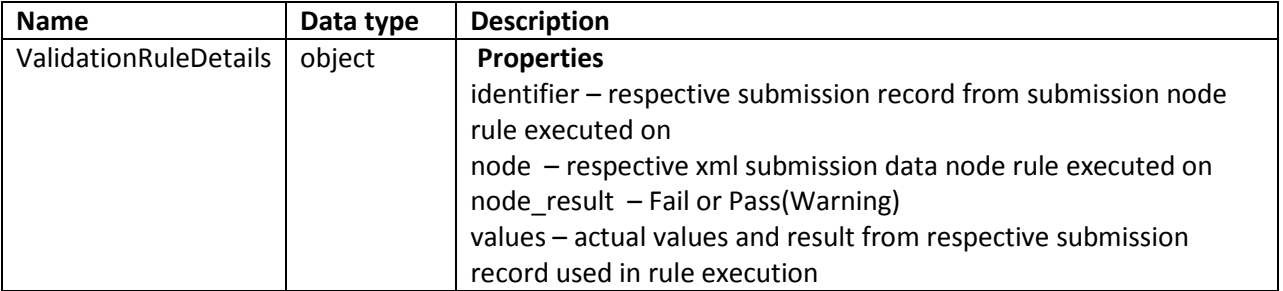

# <span id="page-11-0"></span>**4. B2B API Web Services Description Language (WSDL)**

The following Web Services Description Language (WSDL) shows the definitions used by the B2B API Web services.

```
<?xml version="1.0" encoding="UTF-8"?>
<wsdl:definitions xmlns:soapenc="http://schemas.xmlsoap.org/soap/encoding/" 
xmlns:wsaw="http://www.w3.org/2006/05/addressing/wsdl" xmlns:soap="http://schemas.xmlsoap.org/wsdl/soap/" 
xmlns:tns="https://www.rba.gov.au/securitisation/submission/2014-12" 
xmlns:xsd="http://www.w3.org/2001/XMLSchema" xmlns:wsam="http://www.w3.org/2007/05/addressing/metadata" 
xmlns:wsa="http://schemas.xmlsoap.org/ws/2004/08/addressing" 
xmlns:soap12="http://schemas.xmlsoap.org/wsdl/soap12/" 
xmlns:msc="http://schemas.microsoft.com/ws/2005/12/wsdl/contract" 
xmlns:wsap="http://schemas.xmlsoap.org/ws/2004/08/addressing/policy" 
xmlns:wsp="http://schemas.xmlsoap.org/ws/2004/09/policy" xmlns:wsa10="http://www.w3.org/2005/08/addressing" 
xmlns:wsu="http://docs.oasis-open.org/wss/2004/01/oasis-200401-wss-wssecurity-utility-1.0.xsd" 
xmlns:i0="http://tempuri.org/" xmlns:wsx="http://schemas.xmlsoap.org/ws/2004/09/mex" 
xmlns:wsdl="http://schemas.xmlsoap.org/wsdl/" 
targetNamespace="https://www.rba.gov.au/securitisation/submission/2014-12" name="SubmissionAPI">
      <wsdl:import location="https://securitisation-api.rba.gov.au/app/API.svc?wsdl=wsdl0" 
namespace="http://tempuri.org/"/>
      <wsdl:types>
             <xsd:schema targetNamespace="https://www.rba.gov.au/securitisation/submission/2014-12/Imports">
                    <xsd:import namespace="https://www.rba.gov.au/securitisation/submission/2014-12"
                       schemaLocation="https://securitisation-api.rba.gov.au/app/API.svc?xsd=xsd0"/>
                    <xsd:import namespace="http://schemas.datacontract.org/2004/07/System"
                       schemaLocation="https://securitisation-api.rba.gov.au/app/API.svc?xsd=xsd2"/>
                    <xsd:import namespace="http://schemas.microsoft.com/2003/10/Serialization/" 
                       schemaLocation="https://securitisation-api.rba.gov.au/app/API.svc?xsd=xsd1"/>
                    <xsd:import namespace="http://schemas.microsoft.com/Message" 
                       schemaLocation="https://securitisation-api.rba.gov.au/app/API.svc?xsd=xsd3"/>
                    <xsd:import namespace="http://schemas.datacontract.org/2004/07/SubmissionsWCFServiceLib" 
                       schemaLocation="https://securitisation-api.rba.gov.au/app/API.svc?xsd=xsd4"/>
             </xsd:schema>
       </wsdl:types>
       <wsdl:message name="ISubmissionAPI_StartSubmission_InputMessage">
             <wsdl:part name="parameters" element="tns:StartSubmission"/>
       </wsdl:message>
       <wsdl:message name="ISubmissionAPI_StartSubmission_OutputMessage">
             <wsdl:part name="parameters" element="tns:StartSubmissionResponse"/>
       </wsdl:message>
       <wsdl:message name="ISubmissionAPI_StartSubmission_InvalidOperationExceptionFault_FaultMessage">
             <wsdl:part name="detail" element="q1:InvalidOperationException" 
                xmlns:q1="http://schemas.datacontract.org/2004/07/System"/>
       </wsdl:message>
       <wsdl:message name="RemoteFileInfo">
             <wsdl:part name="FileByteStream" element="tns:FileByteStream"/>
       </wsdl:message>
       <wsdl:message name="RemoteFileInfo_Headers">
             <wsdl:part name="FileName" element="tns:FileName"/>
             <wsdl:part name="Guid" element="tns:Guid"/>
             <wsdl:part name="Length" element="tns:Length"/>
       </wsdl:message>
       <wsdl:message name="ISubmissionAPI_SubmitStream_OutputMessage"/>
       <wsdl:message name="ISubmissionAPI_SubmitStream_InvalidOperationExceptionFault_FaultMessage">
             <wsdl:part name="detail" element="q2:InvalidOperationException" 
                xmlns:q2="http://schemas.datacontract.org/2004/07/System"/>
       </wsdl:message>
       <wsdl:message name="ISubmissionAPI_EndSubmission_InputMessage">
             <wsdl:part name="parameters" element="tns:EndSubmission"/>
Reserve Bank of Australia 9
```
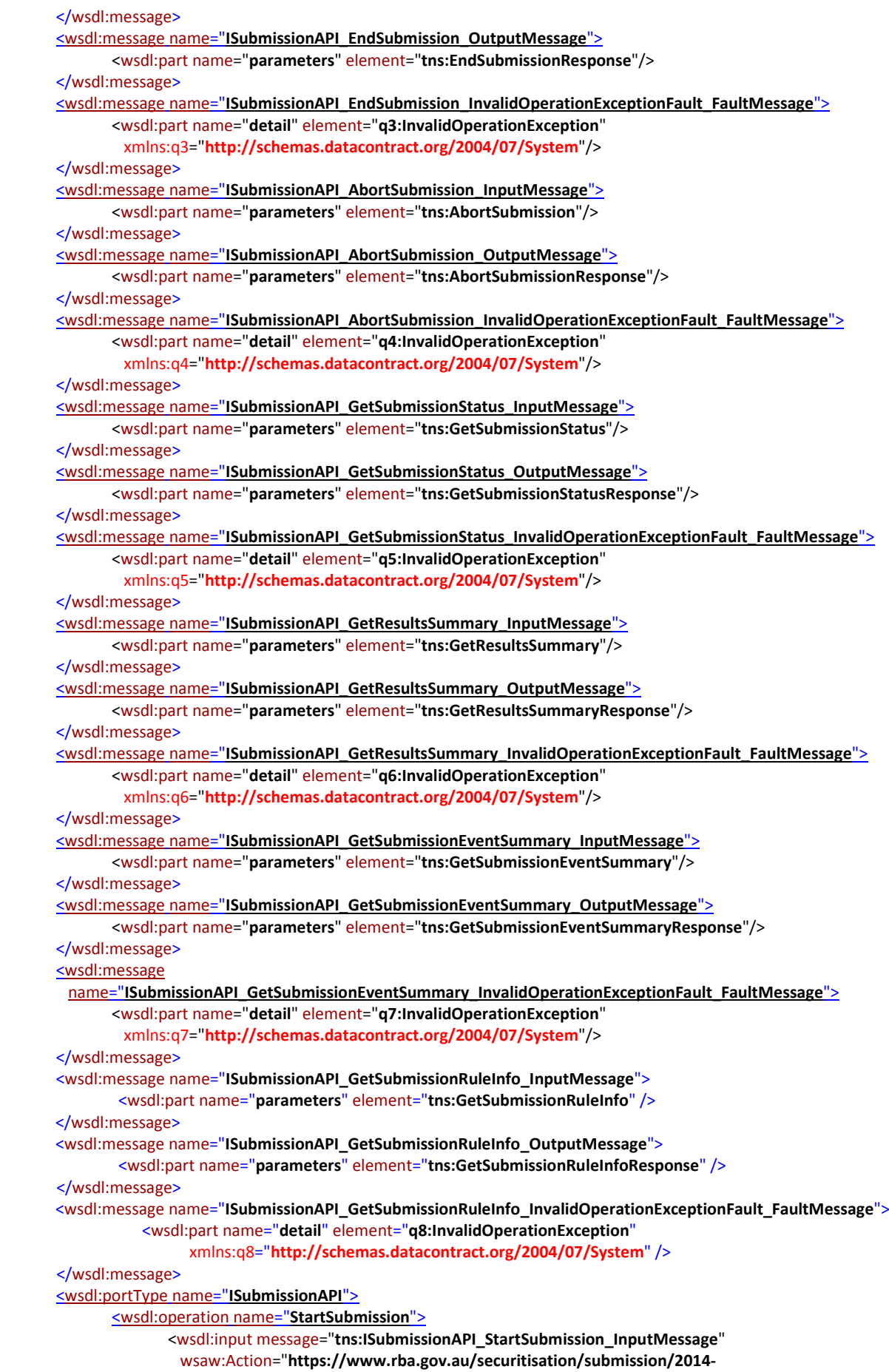

 **12/ISubmissionAPI/StartSubmission**"/> <wsdl:output message="**tns:ISubmissionAPI\_StartSubmission\_OutputMessage**" wsaw:Action="**https://www.rba.gov.au/securitisation/submission/2014- 12/ISubmissionAPI/StartSubmissionResponse**"/> <wsdl:fault name="**InvalidOperationExceptionFault**" message="**tns:ISubmissionAPI\_StartSubmission\_InvalidOperationExceptionFault\_FaultMessage**" wsaw:Action="**https://www.rba.gov.au/securitisation/submission/2014- 12/ISubmissionAPI/StartSubmissionInvalidOperationExceptionFault**"/> </wsdl:operation> <wsdl:operation name="**SubmitStream**"> <wsdl:input name="**RemoteFileInfo**" message="**tns:RemoteFileInfo**" wsaw:Action="**https://www.rba.gov.au/securitisation/submission/2014- 12/ISubmissionAPI/SubmitStream**"/> <wsdl:output message="**tns:ISubmissionAPI\_SubmitStream\_OutputMessage**" wsaw:Action="**https://www.rba.gov.au/securitisation/submission/2014- 12/ISubmissionAPI/SubmitStreamResponse**"/> <wsdl:fault name="**InvalidOperationExceptionFault**" message="**tns:ISubmissionAPI\_SubmitStream\_InvalidOperationExceptionFault\_FaultMessage**" wsaw:Action="**https://www.rba.gov.au/securitisation/submission/2014- 12/ISubmissionAPI/SubmitStreamInvalidOperationExceptionFault**"/> </wsdl:operation> <wsdl:operation name="**EndSubmission**"> <wsdl:input message="**tns:ISubmissionAPI\_EndSubmission\_InputMessage**" wsaw:Action="**https://www.rba.gov.au/securitisation/submission/2014- 12/ISubmissionAPI/EndSubmission**"/> <wsdl:output message="**tns:ISubmissionAPI\_EndSubmission\_OutputMessage**" wsaw:Action="**https://www.rba.gov.au/securitisation/submission/2014- 12/ISubmissionAPI/EndSubmissionResponse**"/> <wsdl:fault name="**InvalidOperationExceptionFault**" message="**tns:ISubmissionAPI\_EndSubmission\_InvalidOperationExceptionFault\_FaultMessage**" wsaw:Action="**https://www.rba.gov.au/securitisation/submission/2014- 12/ISubmissionAPI/EndSubmissionInvalidOperationExceptionFault**"/> </wsdl:operation> <wsdl:operation name="**AbortSubmission**"> <wsdl:input message="**tns:ISubmissionAPI\_AbortSubmission\_InputMessage**" wsaw:Action="**https://www.rba.gov.au/securitisation/submission/2014- 12/ISubmissionAPI/AbortSubmission**"/> <wsdl:output message="**tns:ISubmissionAPI\_AbortSubmission\_OutputMessage**" wsaw:Action="**https://www.rba.gov.au/securitisation/submission/2014- 12/ISubmissionAPI/AbortSubmissionResponse**"/> <wsdl:fault name="**InvalidOperationExceptionFault**" message="**tns:ISubmissionAPI\_AbortSubmission\_InvalidOperationExceptionFault\_FaultMessage**" wsaw:Action="**https://www.rba.gov.au/securitisation/submission/2014- 12/ISubmissionAPI/AbortSubmissionInvalidOperationExceptionFault**"/> </wsdl:operation><wsdl:operation name="**GetSubmissionStatus**"> <wsdl:input message="**tns:ISubmissionAPI\_GetSubmissionStatus\_InputMessage**" wsaw:Action="**https://www.rba.gov.au/securitisation/submission/2014- 12/ISubmissionAPI/GetSubmissionStatus**"/> <wsdl:output message="**tns:ISubmissionAPI\_GetSubmissionStatus\_OutputMessage**" wsaw:Action="**https://www.rba.gov.au/securitisation/submission/2014- 12/ISubmissionAPI/GetSubmissionStatusResponse**"/> <wsdl:fault name="**InvalidOperationExceptionFault**" message="**tns:ISubmissionAPI\_GetSubmissionStatus\_InvalidOperationExceptionFault\_FaultMessage**" wsaw:Action="**https://www.rba.gov.au/securitisation/submission/2014- 12/ISubmissionAPI/GetSubmissionStatusInvalidOperationExceptionFault**"/> </wsdl:operation> <wsdl:operation name="**GetResultsSummary**"> <wsdl:input message="**tns:ISubmissionAPI\_GetResultsSummary\_InputMessage**" wsaw:Action="**https://www.rba.gov.au/securitisation/submission/2014- 12/ISubmissionAPI/GetResultsSummary**"/> <wsdl:output message="**tns:ISubmissionAPI\_GetResultsSummary\_OutputMessage**" wsaw:Action="**https://www.rba.gov.au/securitisation/submission/2014- 12/ISubmissionAPI/GetResultsSummaryResponse**"/>

<wsdl:fault name="**InvalidOperationExceptionFault**" message="**tns:ISubmissionAPI\_GetResultsSummary\_InvalidOperationExceptionFault\_FaultMessage**" wsaw:Action="**https://www.rba.gov.au/securitisation/submission/2014- 12/ISubmissionAPI/GetResultsSummaryInvalidOperationExceptionFault**"/> </wsdl:operation> <wsdl:operation name="**GetSubmissionEventSummary**"> <wsdl:input message="**tns:ISubmissionAPI\_GetSubmissionEventSummary\_InputMessage**" wsaw:Action="**https://www.rba.gov.au/securitisation/submission/2014- 12/ISubmissionAPI/GetSubmissionEventSummary**"/> <wsdl:output message="**tns:ISubmissionAPI\_GetSubmissionEventSummary\_OutputMessage**" wsaw:Action="**https://www.rba.gov.au/securitisation/submission/2014- 12/ISubmissionAPI/GetSubmissionEventSummaryResponse**"/> <wsdl:fault name="**InvalidOperationExceptionFault**" message="**tns:ISubmissionAPI\_GetSubmissionEventSummary\_InvalidOperationExceptionFault\_FaultMessage**" wsaw:Action="**https://www.rba.gov.au/securitisation/submission/2014- 12/ISubmissionAPI/GetSubmissionEventSummaryInvalidOperationExceptionFault**"/> </wsdl:operation> <wsdl:operation name="**GetSubmissionRuleInfo**"> <wsdl:input wsaw:Action="**http://www.rba.gov.au/securitisation/submission/2014- 12/ISubmissionAPI/GetSubmissionRuleInfo**" message="**tns:ISubmissionAPI\_GetSubmissionRuleInfo\_InputMessage**" /> <wsdl:output wsaw:Action="**http://www.rba.gov.au/securitisation/submission/2014- 12/ISubmissionAPI/GetSubmissionRuleInfoResponse**" message="**tns:ISubmissionAPI\_GetSubmissionRuleInfo\_OutputMessage**" /> <wsdl:fault wsaw:Action="**http://www.rba.gov.au/securitisation/submission/2014- 12/ISubmissionAPI/GetSubmissionRuleInfoInvalidOperationExceptionFault**" name="**InvalidOperationExceptionFault**" message="**tns:ISubmissionAPI\_GetSubmissionRuleInfo\_InvalidOperationExceptionFault\_Faul tMessage**" /> </wsdl:operation> </wsdl:portType> <wsdl:service name="**SubmissionAPI**"> <wsdl:port name="**basic\_rba**" binding="**i0:basic\_rba**"> <soap:address location="**https://securitisation-api.rba.gov.au/app/API.svc**"/> </wsdl:port> </wsdl:service> </wsdl:definitions>

# <span id="page-15-0"></span>**5. Appendix A: Document Control**

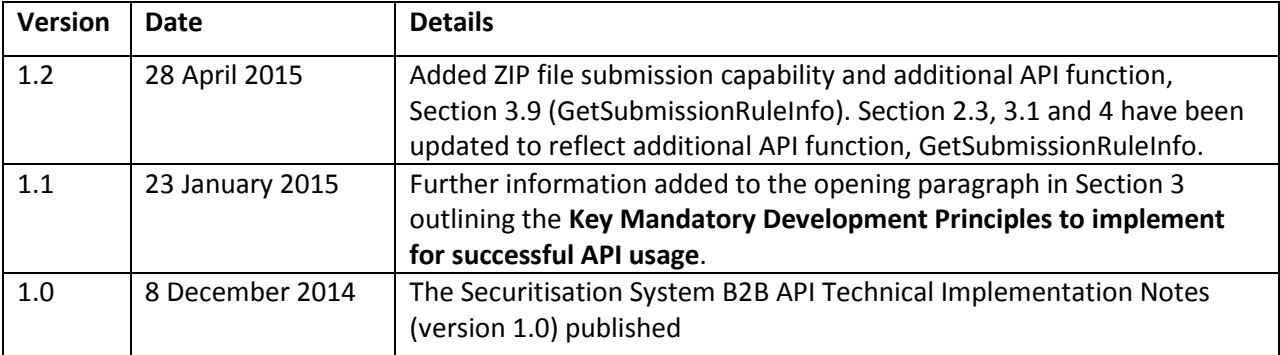